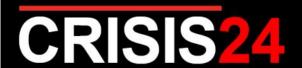

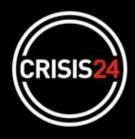

# Crisis Messenger GPS (Standard)

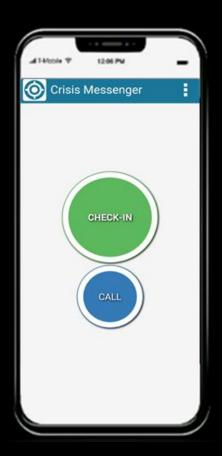

# **Crisis Messenger GPS: Standard**

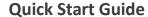

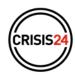

## **Key Features**

<u>Your privacy matters</u>: The application will only send your position if/when you press the CHECK -IN button. The app is OFF by default.

Crisis Messenger GPS allows you to:

- Check-In: Manually send your GPS position directly from your smartphone
- Call: Directly connect by phone with the hotline in the event of a security emergency.

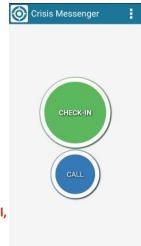

<u>NB</u>: It is advisable to send your position every time you change locations (airport, hotel, meetings, etc.) or in the event assistance is needed.

#### **Installation & Activation**

- Download the *Crisis Messenger GPS* app directly from the Apple Store or Google Play Store.
- Open the app, and click on the Menu (three vertical white dots) in the upper right of the screen
  - Select Profile
  - Fill in your Lastname, Firstname, Phone number, email and contract/policy number: 11142100

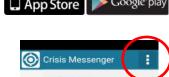

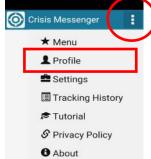

## **Important Message for Android Users**

 When installing or updating the app, you may get the following message:

#### **Mismatch of CPU Architecture**

- Click on the Get Crosswalk button
- You will be automatically sent to the Google Play Store
- Download the Crosswalk Project 64bit app

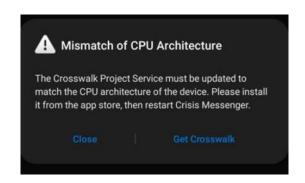

crisis24.com A **GARDAVORLD** COMPANY

# **Crisis Messenger GPS: Standard**

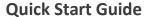

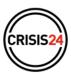

Important Message: Geolocation must be enabled in order to use the app

#### Geolocation Settings for iOS (iPhone, iPad)

- Go to settings Applications / Crisis Messenger
- Enable all app accesses for:
  - Location data
  - Background App Refresh
  - Cellular Data

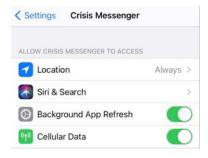

#### **Geolocation Settings for Android**

- Go to settings Apps / Crisis Messenger
- Enable App Permissions for:
  - Location
  - Telephone
  - Contacts
  - Storage
  - Physical activity

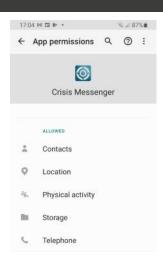

## Configuration

- Click on the MENU symbol at any time to modify your profile and/or the application settings.
- Configure the CALL button with the following hotline number (Travel Security): +44 29 2066 2425

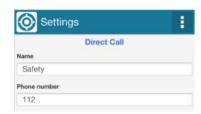

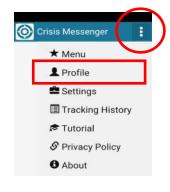

crisis24.com A **GARDAVORLD** COMPANY

# **Crisis Messenger GPS: Standard**

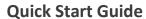

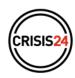

#### How does it Work?

- If you would like to transmit your GPS position or make a call, press on the relevant buttons for three seconds.
- You can also include a short message if desired
- A confirmation message will then appear on the screen:

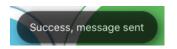

• The message will be sent to your security department

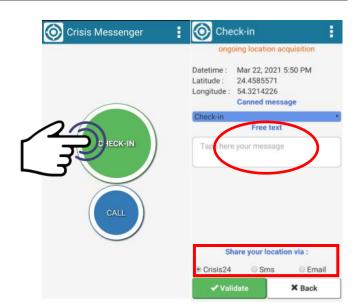

#### **QUESTIONS?**

support.travelsecurity@garda.com

crisis24.com A **GARDAVORLD** COMPANY